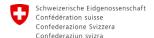

## **Instructions for Contact Management staff**

## www.covidcode.admin.ch

This is how covidcode.admin.ch works

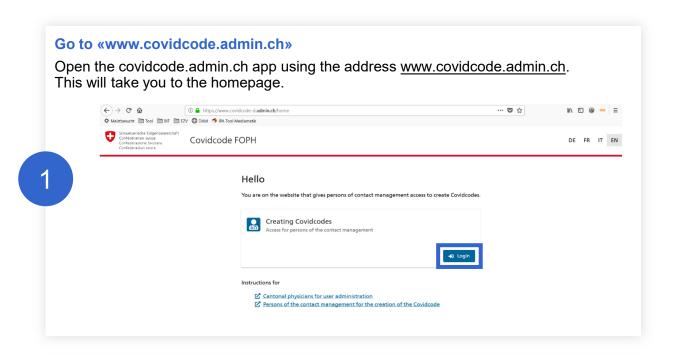

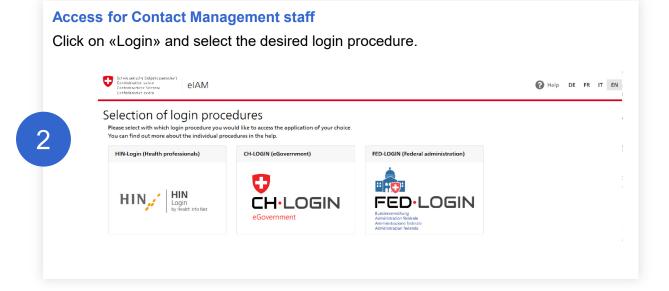

## **Generate Covidcode**

This page enables you to generate the 12-digit Covidcode for app users who have tested positive. Enter the date of first symptoms and click on «Generate Covidcode». For information on the date of first symptoms, click on the question mark in the upper right-hand corner.

3

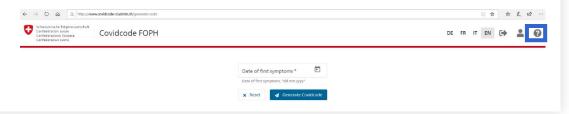

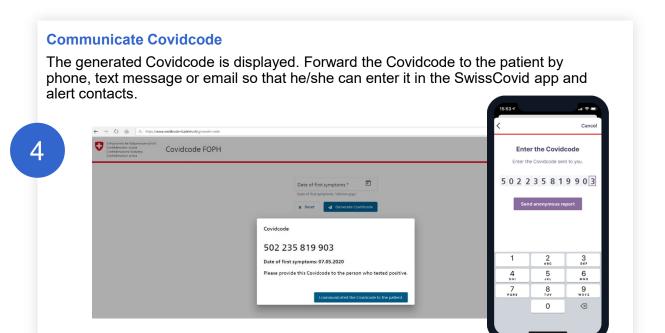

Click on «I communicated the Covidcode to the patient» to complete the process.